# MANUAL DE USO DOS RECURSOS FINACEIROS E PRESTAÇÃO DE CONTAS DO **EDITAL PROPESP 01/2019**

### **PROPESP**

 $\bullet$  M  $\blacksquare$ **INTITUTO FEDERAL DE L**I DE EDUCAÇÃO, CIÊNCIA E TECNOLOGIA Sul-rio-grandense **THE REA** 

# PREVISÃO DE ITENS DE COMPRA **SUMBMISSÃO NO SUAP 01**

## **INSERIR ITENS A SEREM ADQUIRIDOS NO SUAP** PESQUISA >>> PROJETOS >>> MEUS PROJETOS

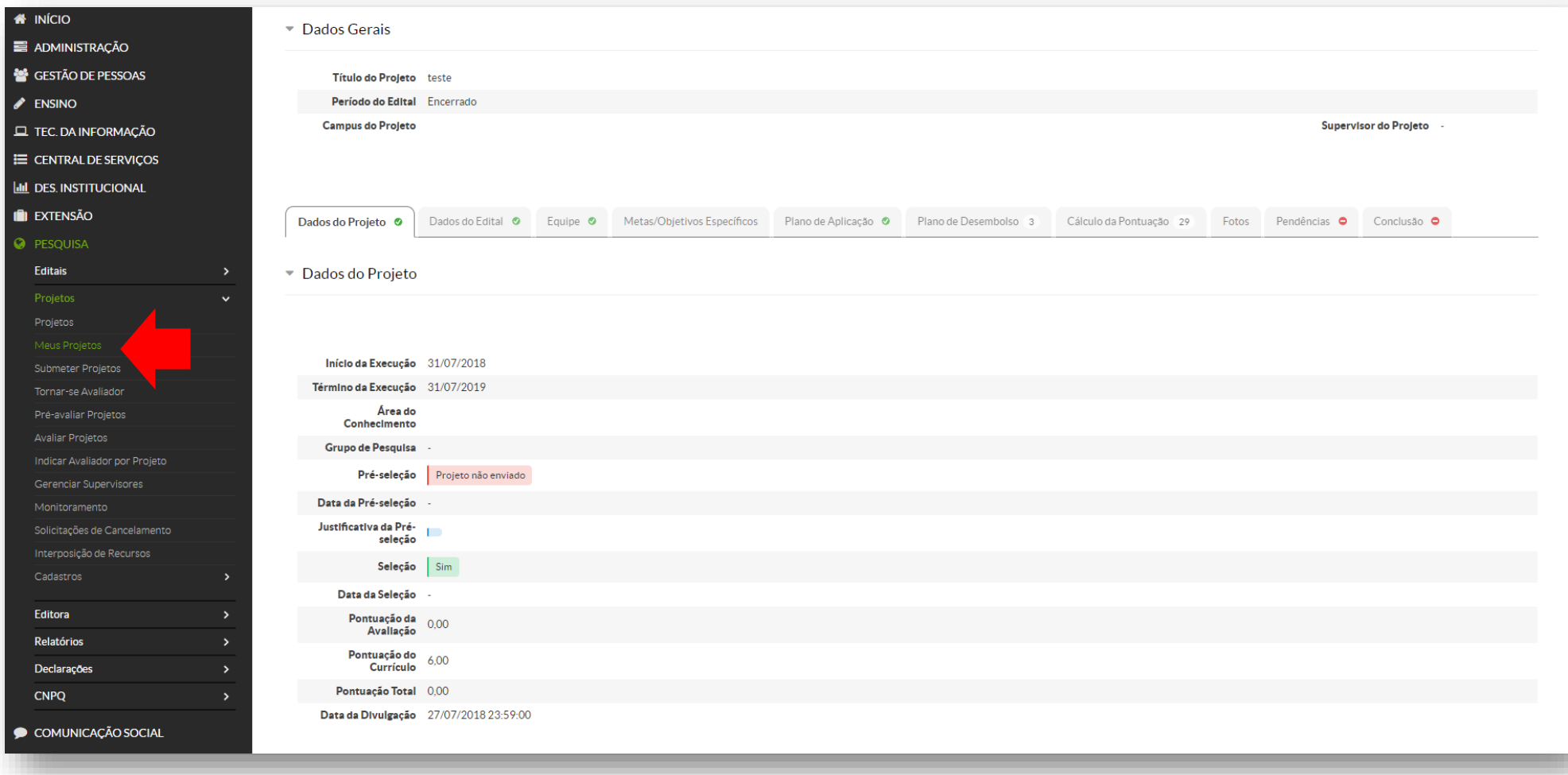

## **INSERIR NO SUAP OS ITENS A SEREM ADQUIRIDOS** PESQUISA >>> PROJETOS >>> MEUS PROJETOS

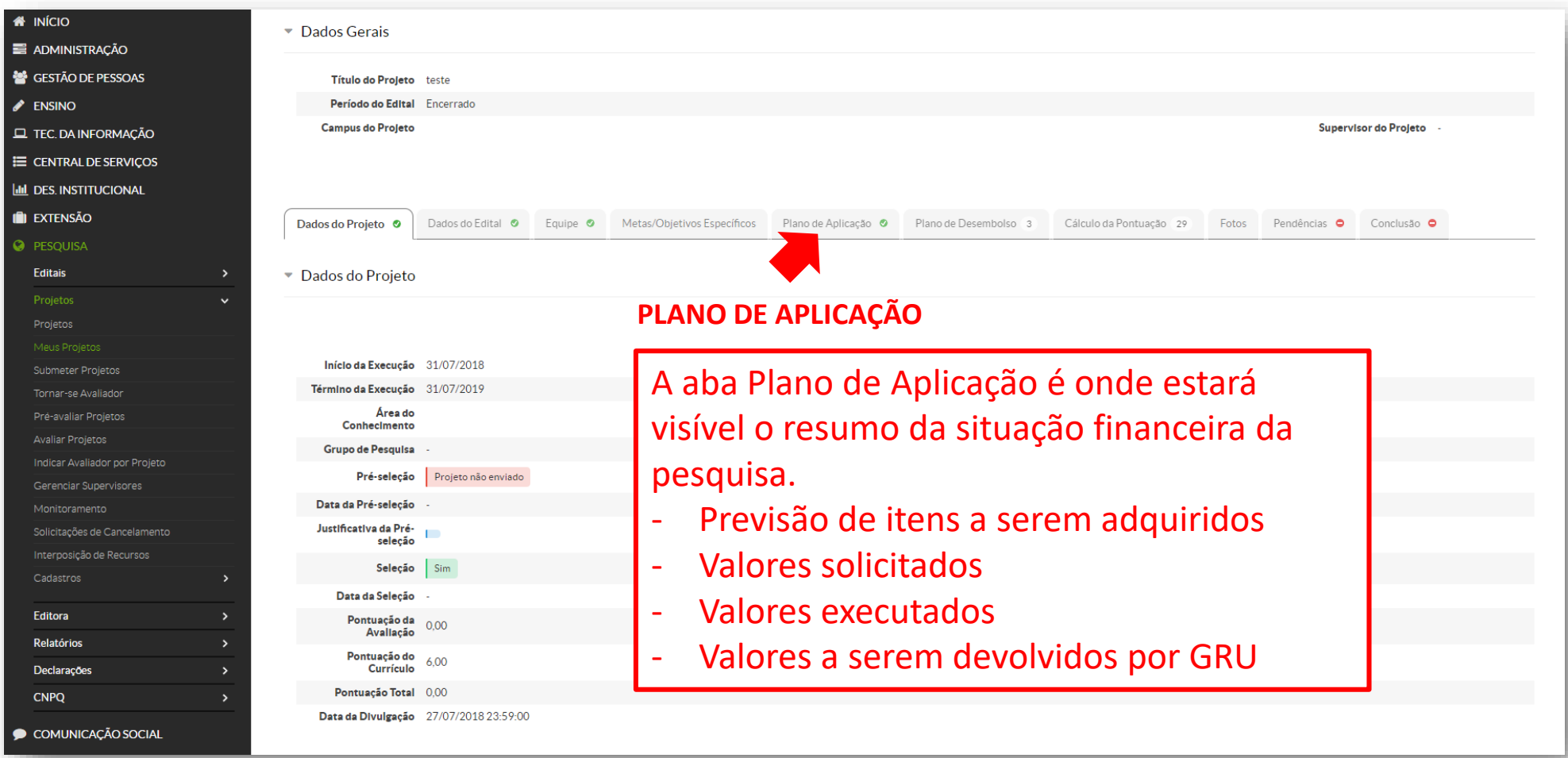

## **INSERIR NO SUAP OS ITENS A SEREM ADQUIRIDOS** PESQUISA >>> PROJETOS >>> MEUS PROJETOS / PLANO DE APLICAÇÃO

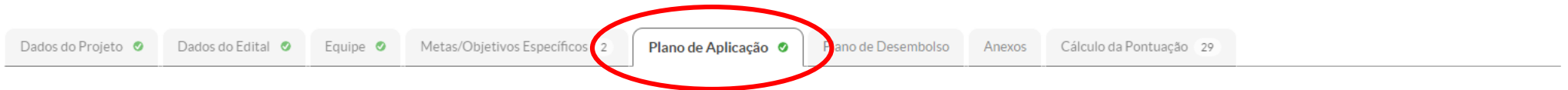

▼ Demonstrativo do Plano de Aplicação/Memória de Cálculo e Desembolso

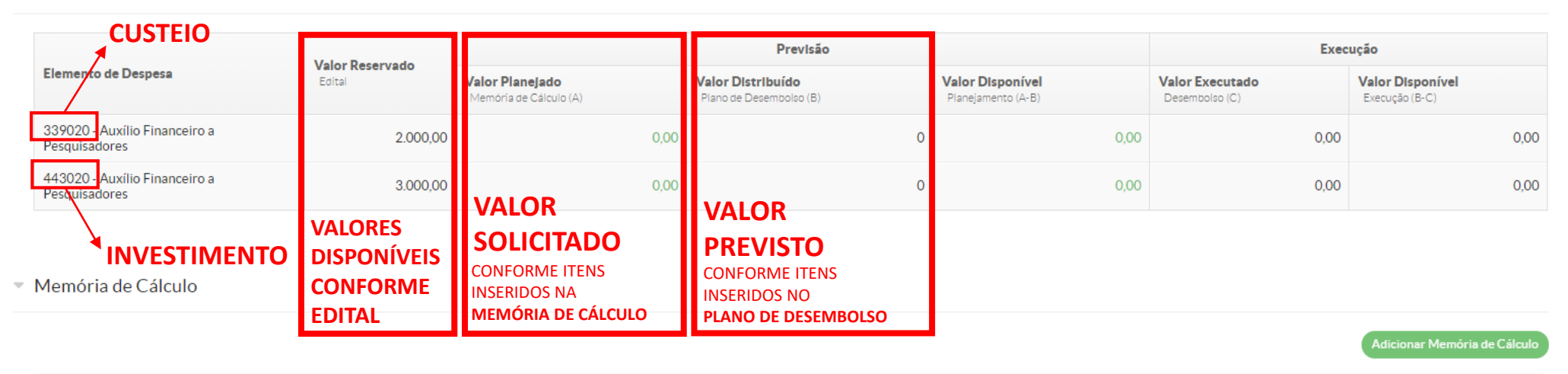

**O** Nenhum item cadastrado.

## **INSERIR NO SUAP OS ITENS A SEREM ADQUIRIDOS** PESQUISA >>> PROJETOS >>> MEUS PROJETOS / PLANO DE APLICAÇÃO

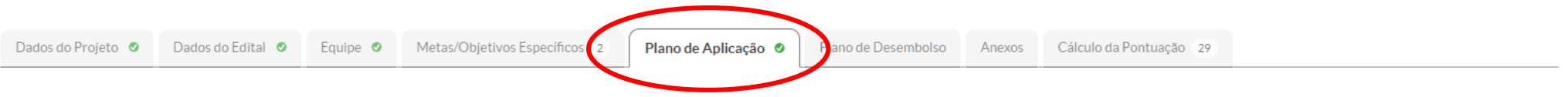

▼ Demonstrativo do Plano de Aplicação/Memória de Cálculo e Desembolso

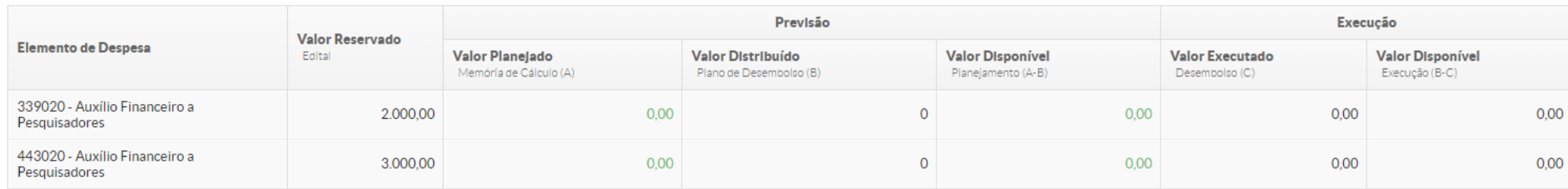

.<br>Adicionar Memória de Cálcul

#### $\bullet$  Memória de Cálculo

**O** Nent

Na **memoria de cálculo** são cadastrados os itens que se pretende adquirir. Os itens devem ser inseridos separados por tipo ou em conjunto (kit) e classificados como consumo ou investimento.

Ex.:

443020 – Câmera fotográfica DSLR

339020 – Cartão de memória 32 GB

339020 – Acessórios para câmera fotográfica DSLR: 1 bolsa impermeável e 1 alça 100 cm

**\* DURANTE A EXECUÇÃO DO PROJETO OS ITENS CADASTRADOS NÃO PODERÃO SER MODIFICADOS PELO PESQUISADOR. QUALQUER ALTERAÇÃO NOS ITENS DE COMPRA DEVE SER SOLICITADO A PROPESP QUE, CASO SEJA APROVADO, REALIZARÁ A ALTERAÇÃO NO SISTEMA.**

## **INSERIR NO SUAP OS ITENS A SEREM ADQUIRIDOS**

### PESQUISA >>> PROJETOS >>> MEUS PROJETOS / PLANO DE APLICAÇÃO

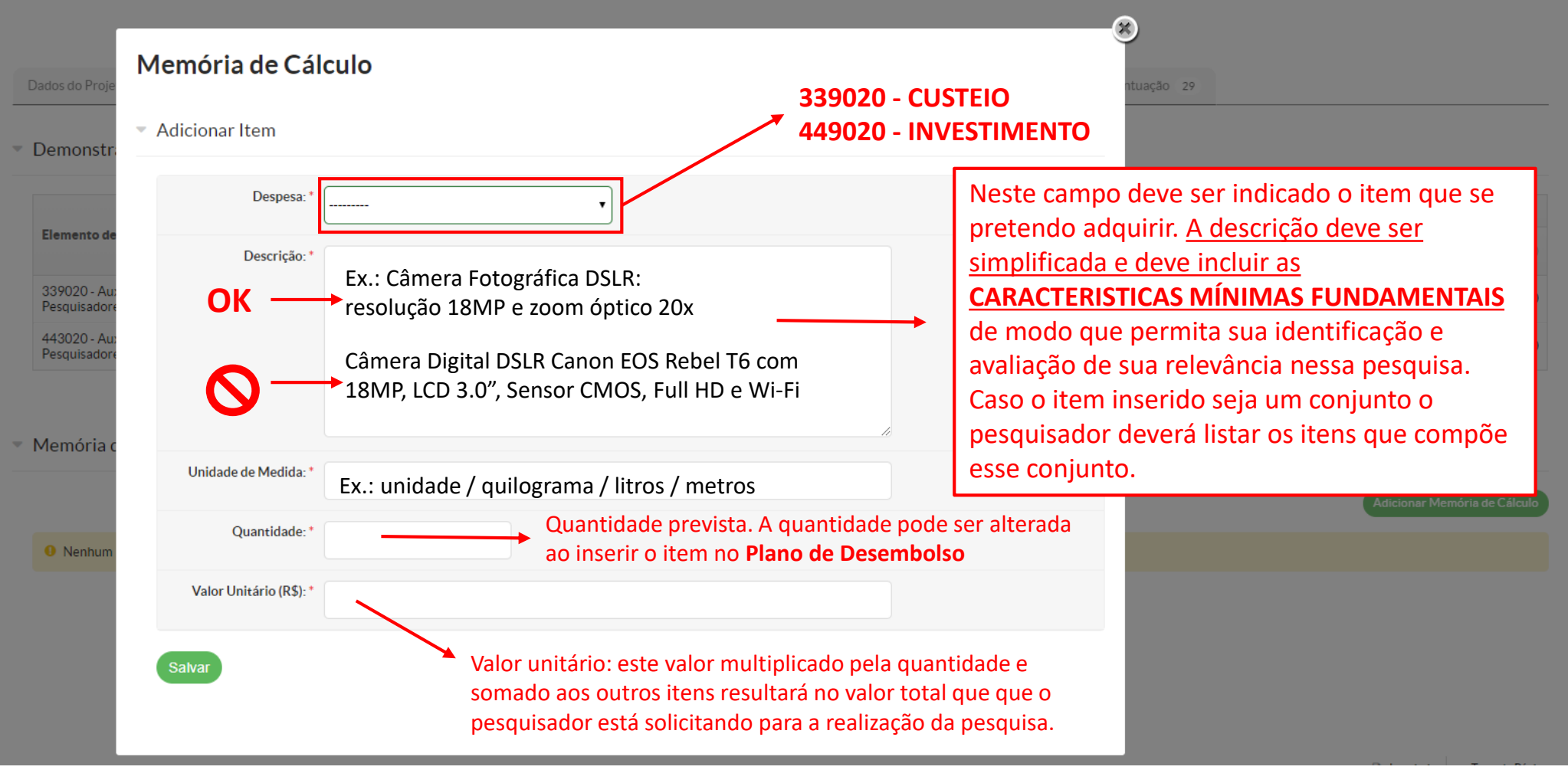

## **INSERIR NO SUAP OS ITENS A SEREM ADQUIRIDOS** PESQUISA >>> PROJETOS >>> MEUS PROJETOS / PLANO DE APLICAÇÃO

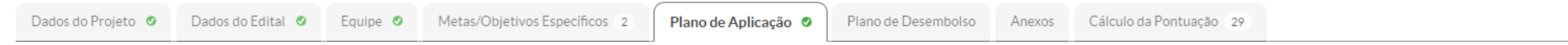

Demonstrativo do Plano de Aplicação/Memória de Cálculo e Desembolso

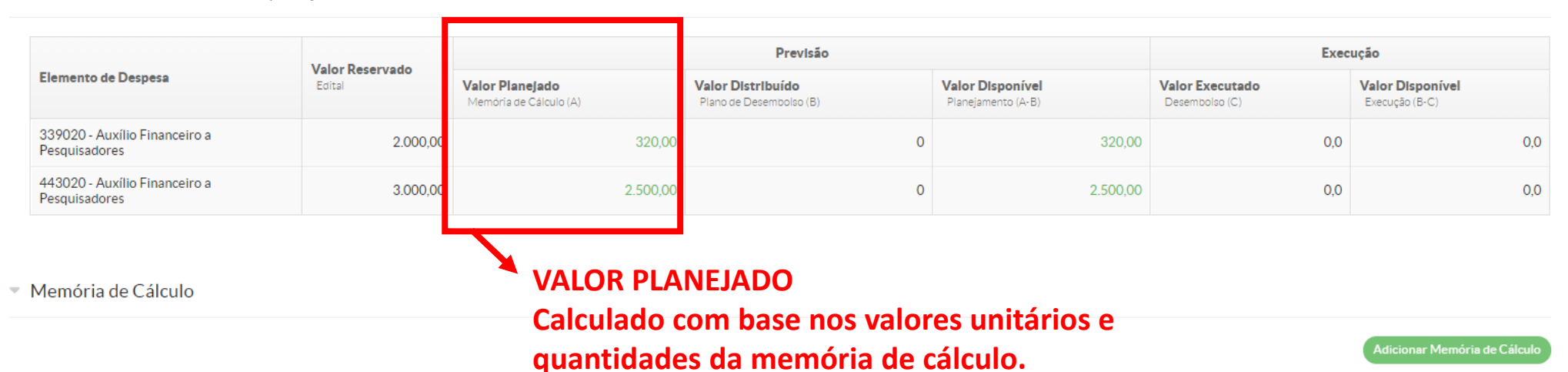

### Legenda: Memória de Cálculo sem Desembolso cadastrado.

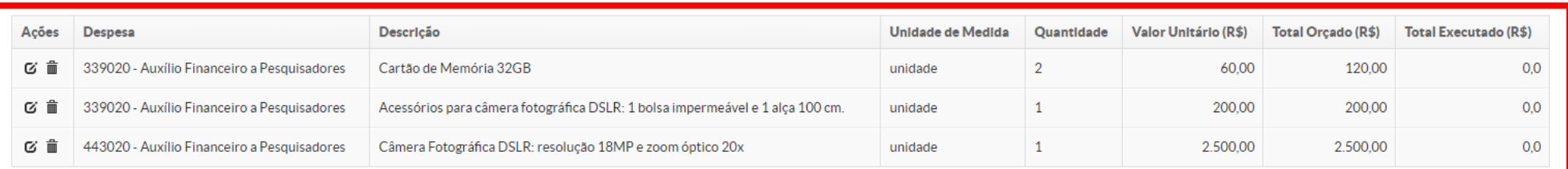

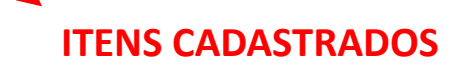

### **REGISTRAR NO SUAP O PLANEJAMENTO DE COMPRAS** PESQUISA >>> PROJETOS >>> MEUS PROJETOS

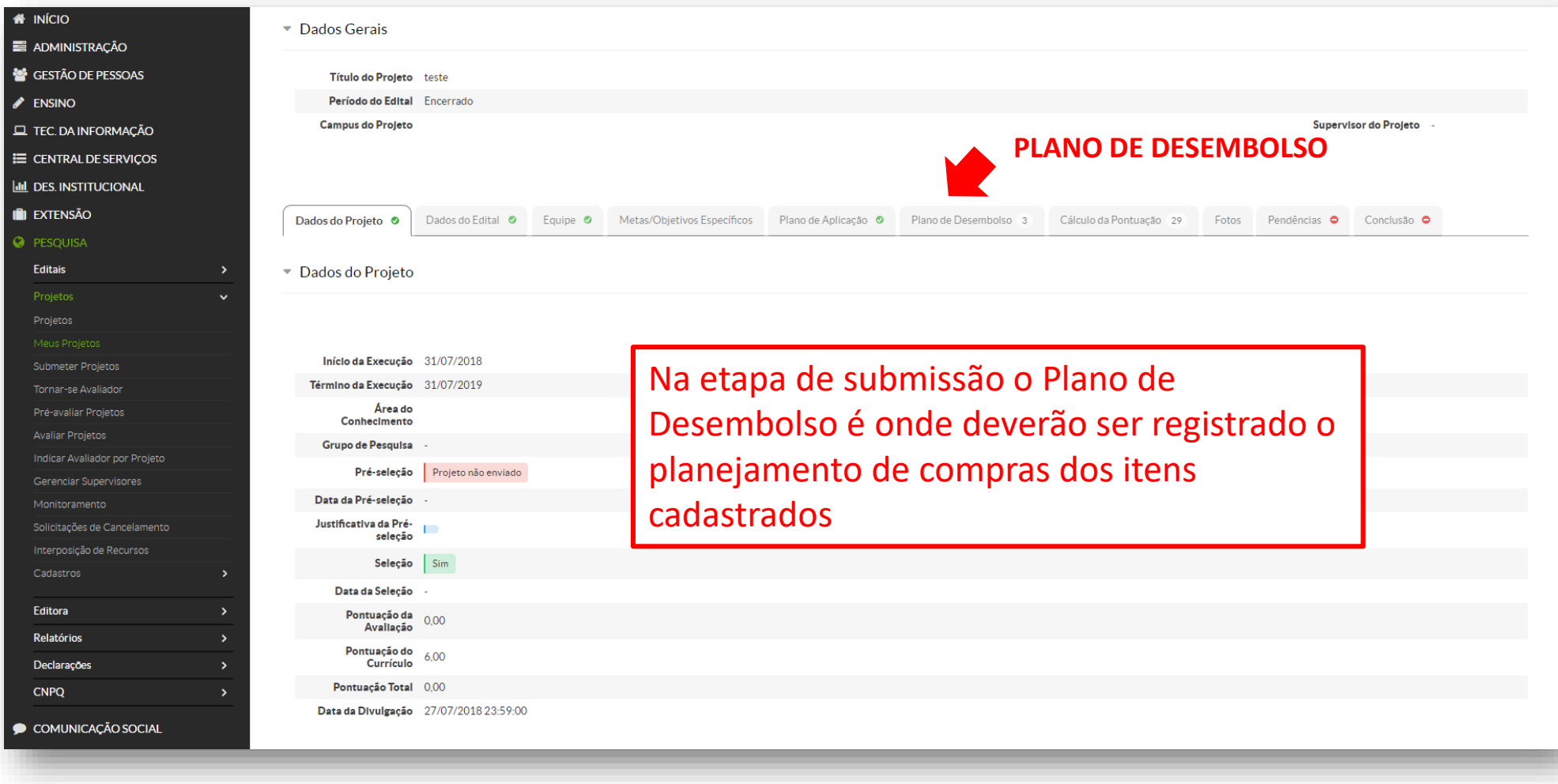

## **REGISTRAR NO SUAP O PLANEJAMENTO DE COMPRAS**

PESQUISA >>> PROJETOS >>> MEUS PROJETOS / PLANO DE DESEMBOLSO

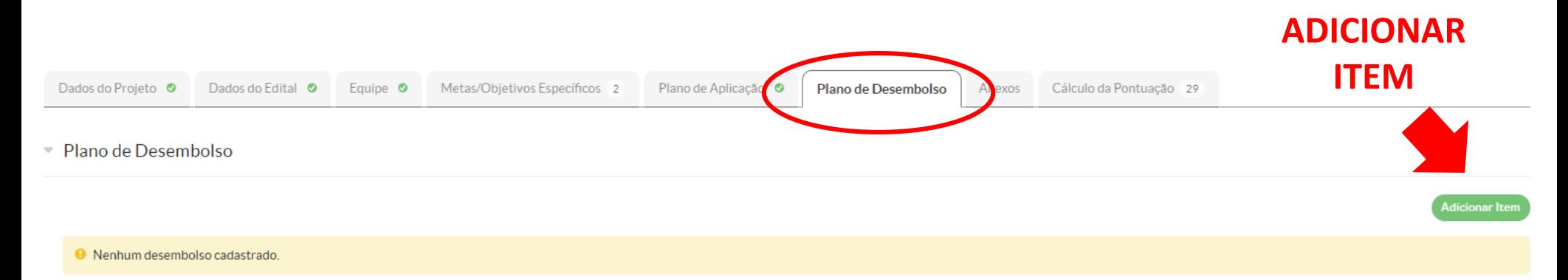

Cada item de compra deve ser adicionado com base no formato em que foram cadastrados na memória de cálculo do plano de aplicações.

### PESQUISA >>> PROJETOS >>> MEUS PROJETOS / PLANO DE DESEMBOLSO

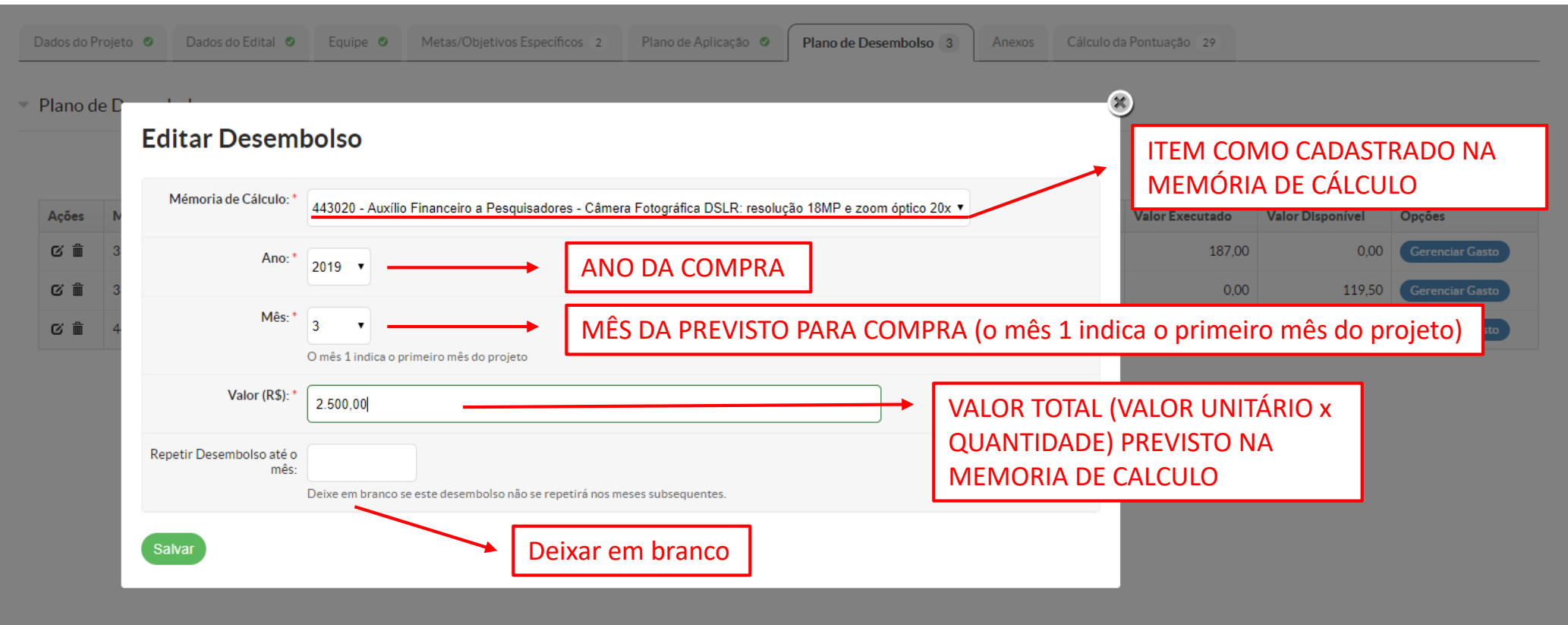

## PESQUISA >>> PROJETOS >>> MEUS PROJETOS / PLANO DE DESEMBOLSO

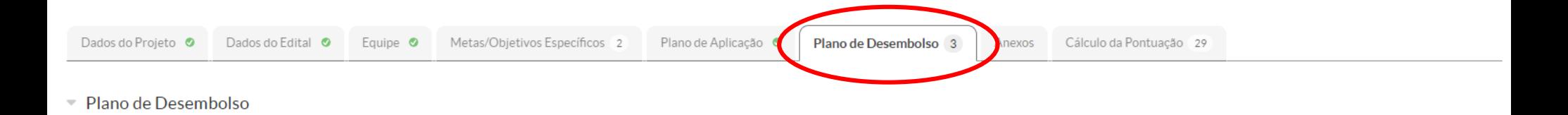

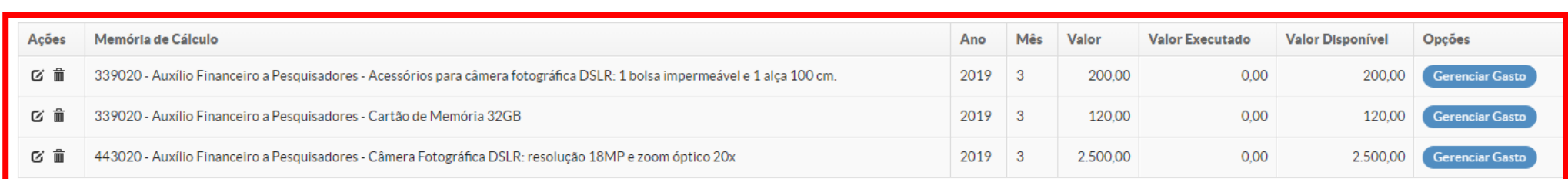

**ITENS CADASTRADOS PLANEJAMENTO DE COMPRAS**

Adicionar Item

### PESQUISA >>> PROJETOS >>> MEUS PROJETOS / PLANO DE APLICAÇÃO

Plano de Aplicação © o de Desembolso 3 Cálculo da Pontuação 29 Dados do Projeto O Dados do Edital O Equipe **O** Metas/Objetivos Específicos  $PI:$ Anexos

Demonstrativo do Plano de Aplicação/Memória de Cálculo e Desembolso

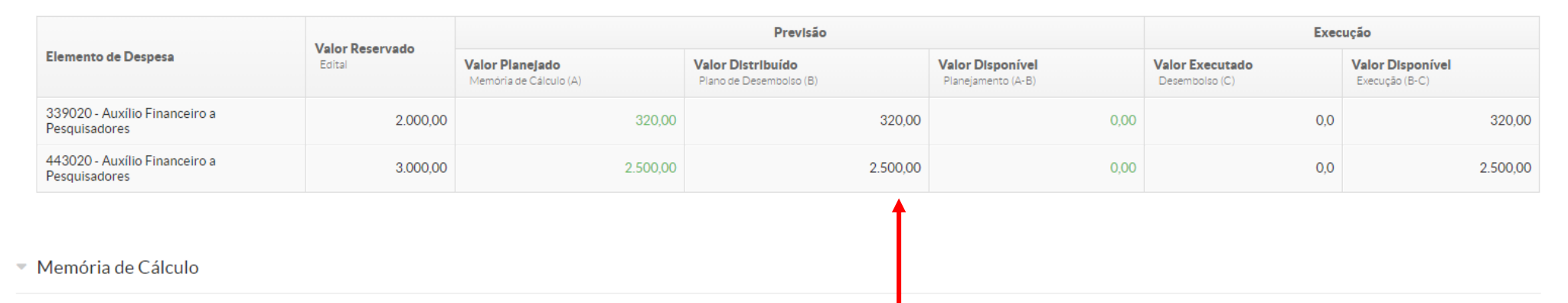

### **VALORES INSERIDOS NO PLANO DE DESEMBOLSO**

Adicionar Memória de Cálculo

Legenda: Memória de Cálculo sem Desembolso cadastrado.

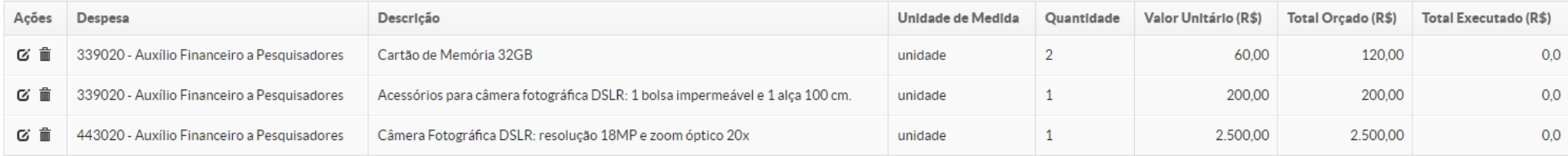

# AQUISIÇÃO DOS ITENS PREVISTOS **PRAZOS PARA USO DOS RECURSOS ORÇAMENTOS NOTAS FISCAIS 02**

**PRAZO DE APLICAÇÃO DOS RECURSOS** 

**Custeio** Até o dia **01/12/2019**

**Investimento**

Até **DOIS MESES** a contar do recebimento do auxílio

### **ORÇAMENTOS**

- PARA CADA ITEM ADIQUIRIDO DEVEM SER APRESENTADOS TRÊS ORÇAMENTOS
- OS ITENS ORÇADOS DEVEM OBRIGATÓRIAMENTE POSSUIR AS MESMAS CARACTERISTICAS
- O VALOR DO FRETE DEVE ESTAR INCLUIDO NO ORÇAMENTO
- O VALOR ORÇADO DEVE SER O VALOR A VISTA. COMPRAS A PRAZO SÃO VETADAS
- A DATA APRESENTADA NO ORÇAMENTO DEVE OBRIGATORIAMENTE SER ANTERIOR A DATA DA COMPRA DO ITEM
- DEVERÁ SER ADQUIRIDO AQUELE ITEM DE MENOR VALOR UNITÁRIO

Caso sejam orçados mais de um item na mesma pesquisa de preço, será considerado apenas o valor individual de cada item e não o valor total do orçamento. Caso o item adquirido não seja o de menor valor, a compra deve ser justificada via e-mail para [if-coadpes@ifsul.edu.br](mailto:if-coadpes@ifsul.edu.br) sob o título EDITAL 01/2019 – Justificativa orçamento.

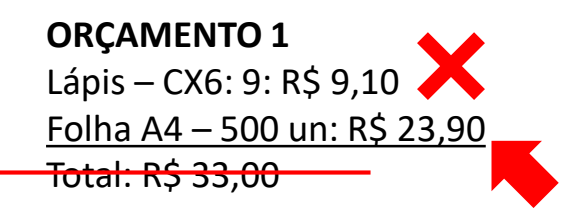

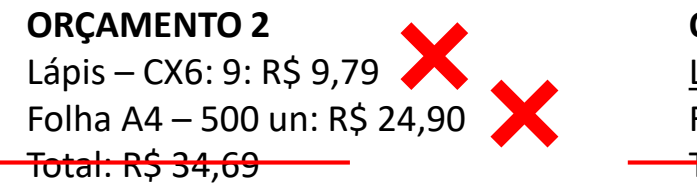

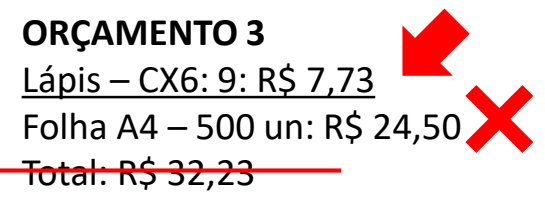

### **ORÇAMENTOS**

Em caso de compras pela internet sugerimos que a compra seja simulada com o CEP inserido para verificação do valor total e que esta página seja impressa digitalmente (pdf ou jpg) de maneira que a data, nome do *website* e valores estejam claros para a identificação.

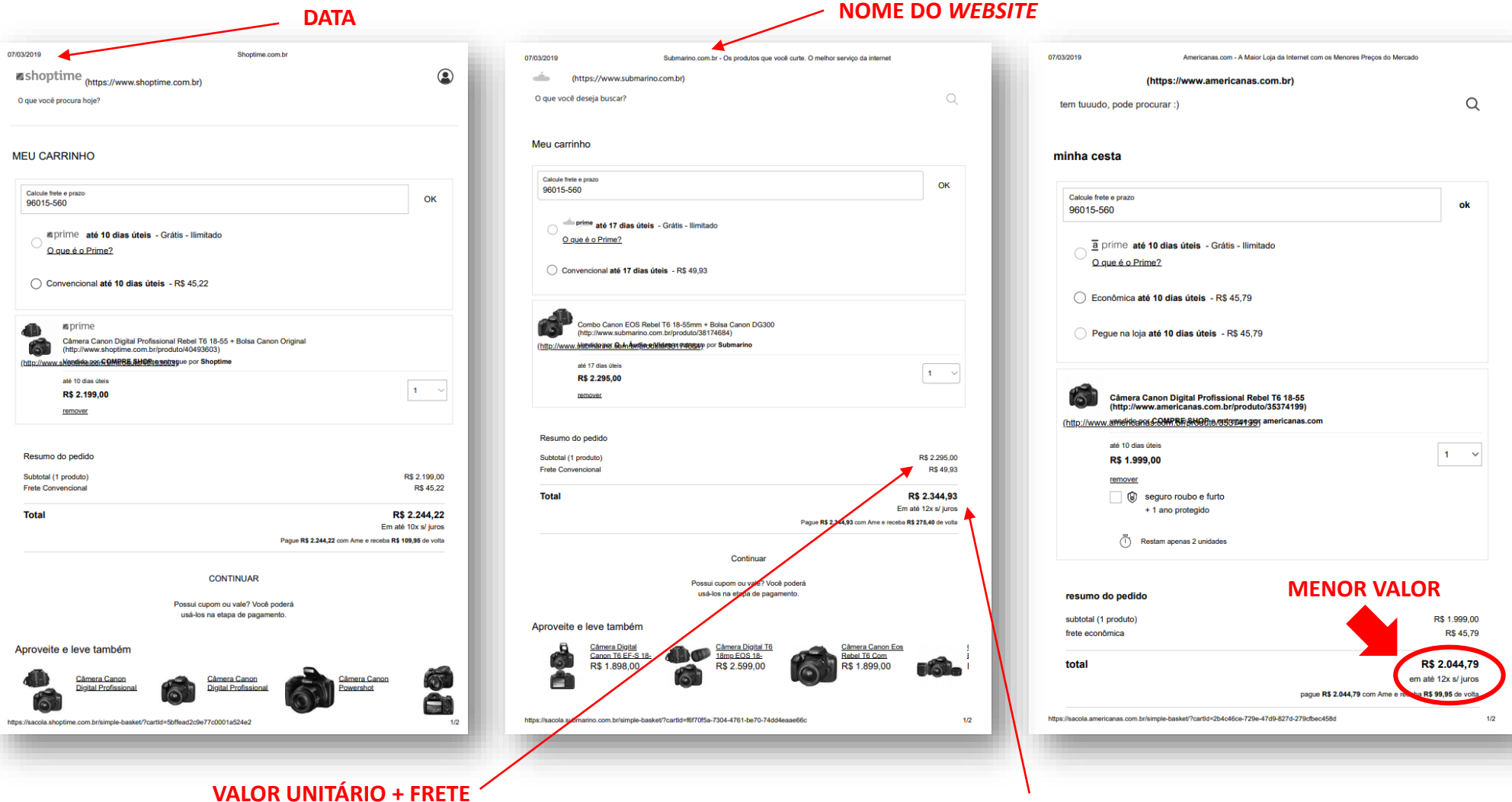

**VALOR TOTAL A SER PAGO**

### **COMPRA: NOTA FISCAL**

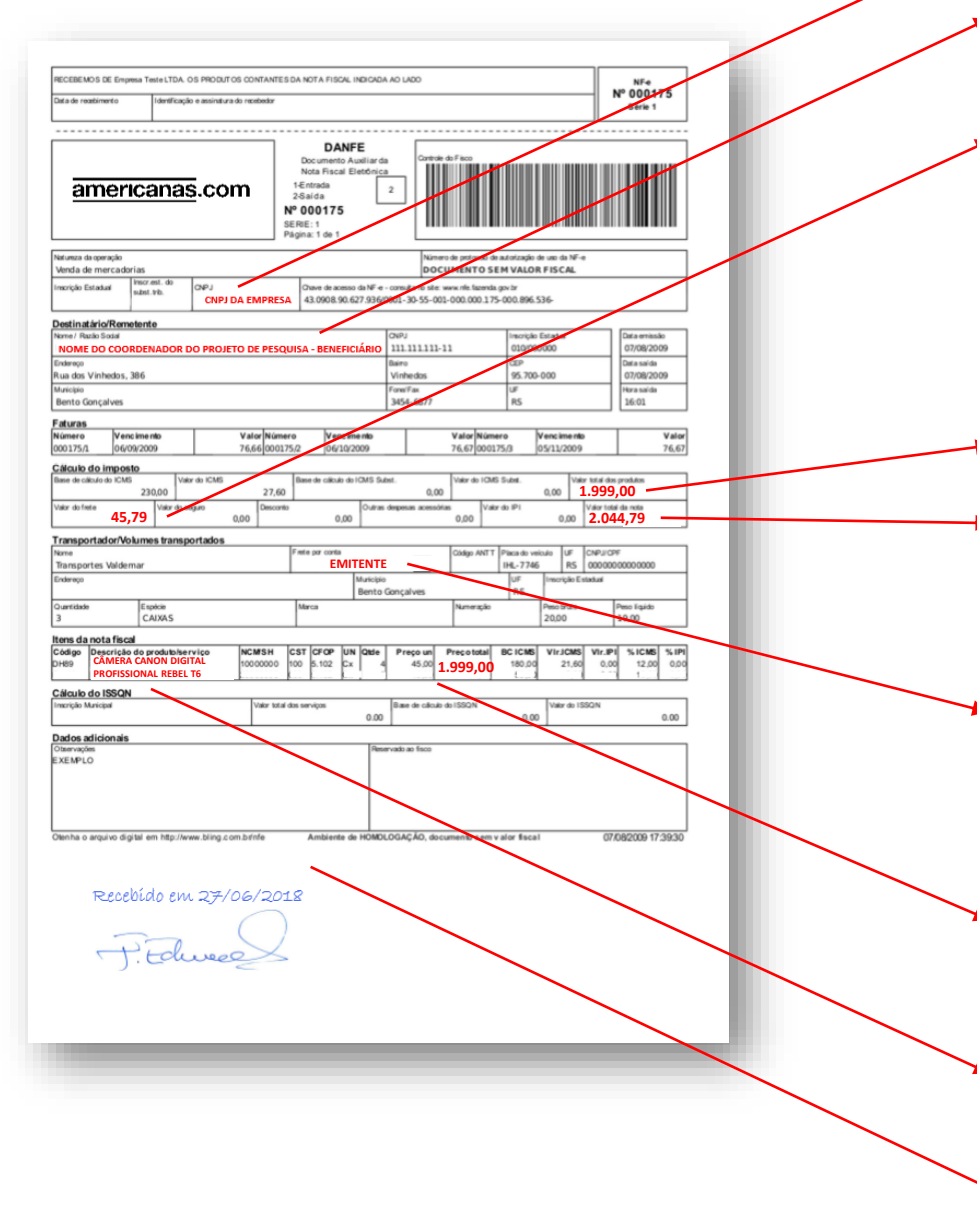

### **CNPJ DA EMPRESA**

### **NOME DO DESTINÁTÁRIO:**

Deve ser obrigatoriamente o beneficiário do recurso

### **VALOR DO FRETE**

Não é permitido realizar pagamento de frete separado da nota fiscal. Caso esse valor venha descriminado na nota, somente será considerado se pago pelo EMITENTE. O Frete constando no valor total da nota, torna possível o pagamento utilizando o Auxílio Financeiro ao Pesquisador

### **VALOR TOTAL DO PRODUTO**

### **VALOR TOTAL DA NOTA**

Este valor é o que será aceito para registrar a patrimonialização dos bens adquiridos com recurso de investimento

### **PAGAMENTO DO FRETE**

O VALOR DO FRETE DEVE ESTAR INCLUIDO NO VALOR TOTAL DA NOTA.

### **VALOR UNITÁRIO**

Menor valor dos três orçamentos apresentados. Nos casos em que o valor não for o menor, deve acompanhar justificativa

### **DESCRIÇÃO DO PRODUTO**

Conforme os orçamentos

### **ATESTE DE RECEBIMENTO**

Deve constar data e assinatura do beneficiário

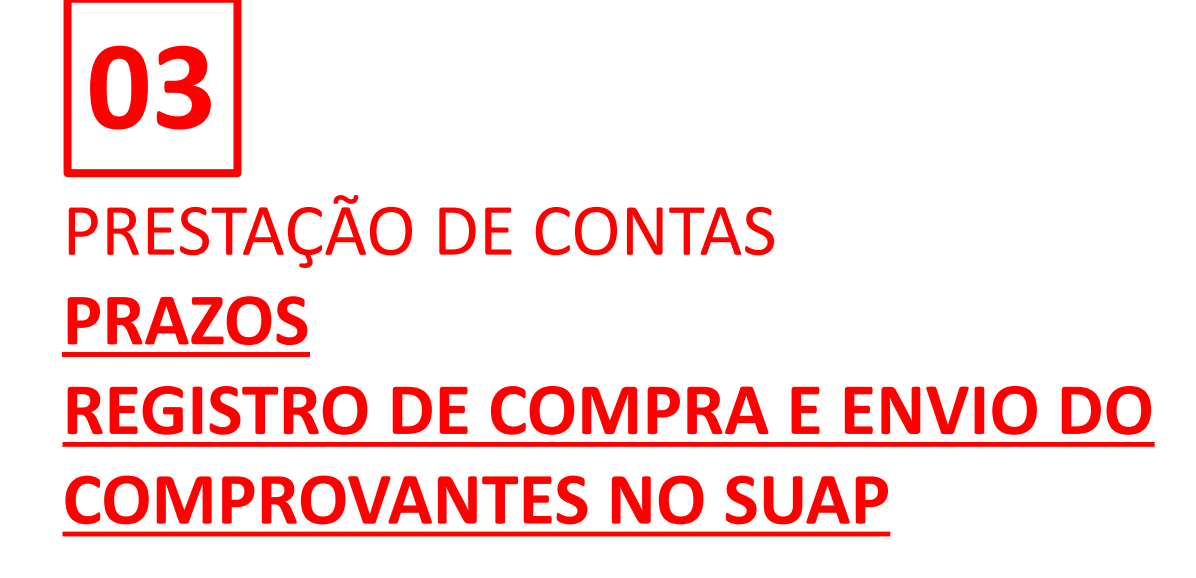

**PRAZO DE DEVOLUÇÃO DOS RECURSOS VIA GRU**

**Custeio** Até o dia **11/12/219**

## **Investimento** Até **DOIS MESES** a contar do recebimento do auxílio

**PRAZO DE ENTREGA DA PRESTAÇÃO DE CONTAS** 

**Custeio**  Até o dia **16/12/2019**

**Investimento**

Até **DOIS MESES** a contar do recebimento do auxílio

## **REGISTRAR COMPRAS NO SUAP** PESQUISA >>> PROJETOS >>> MEUS PROJETOS

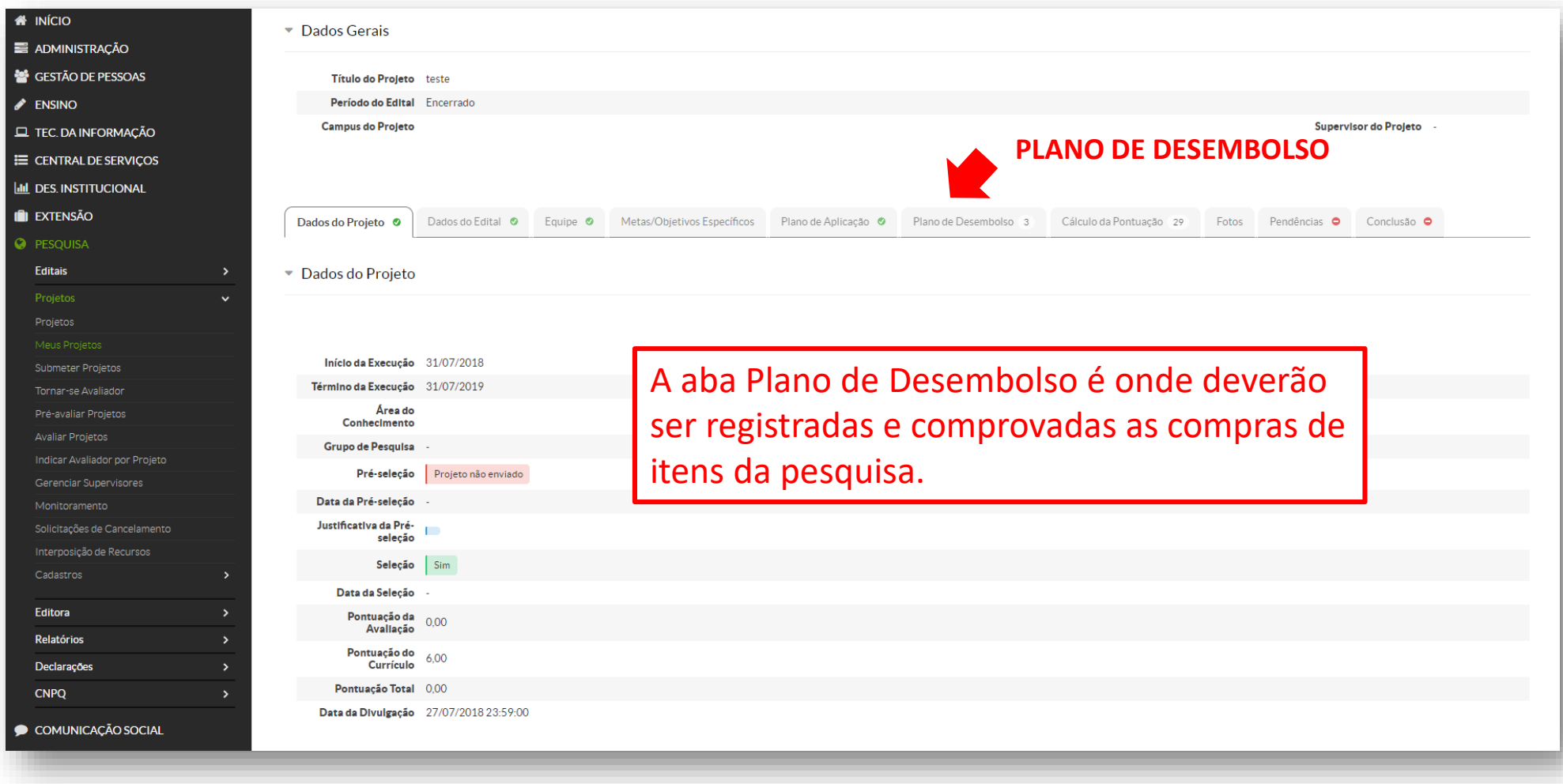

### PESQUISA >>> PROJETOS >>> MEUS PROJETOS / PLANO DE DESEMBOLSO

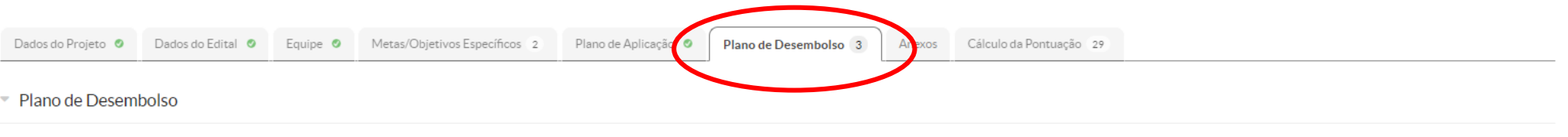

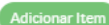

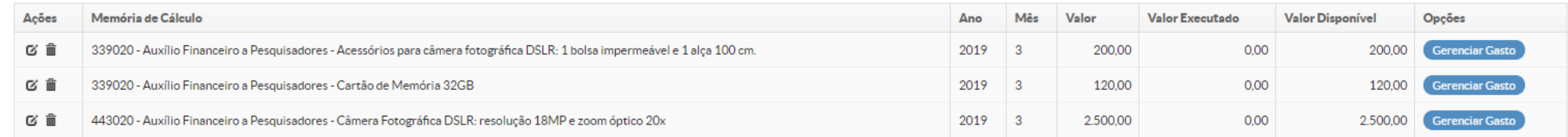

Para cada item cadastrado no plano de desembolso é necessário o inserir dados de compra e anexar os comprovantes solicitados

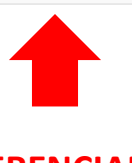

**GERENCIAR GASTOS**

## PESQUISA >>> PROJETOS >>> MEUS PROJETOS / PLANO DE DESEMBOLSO

#### **Gastos Registrados**

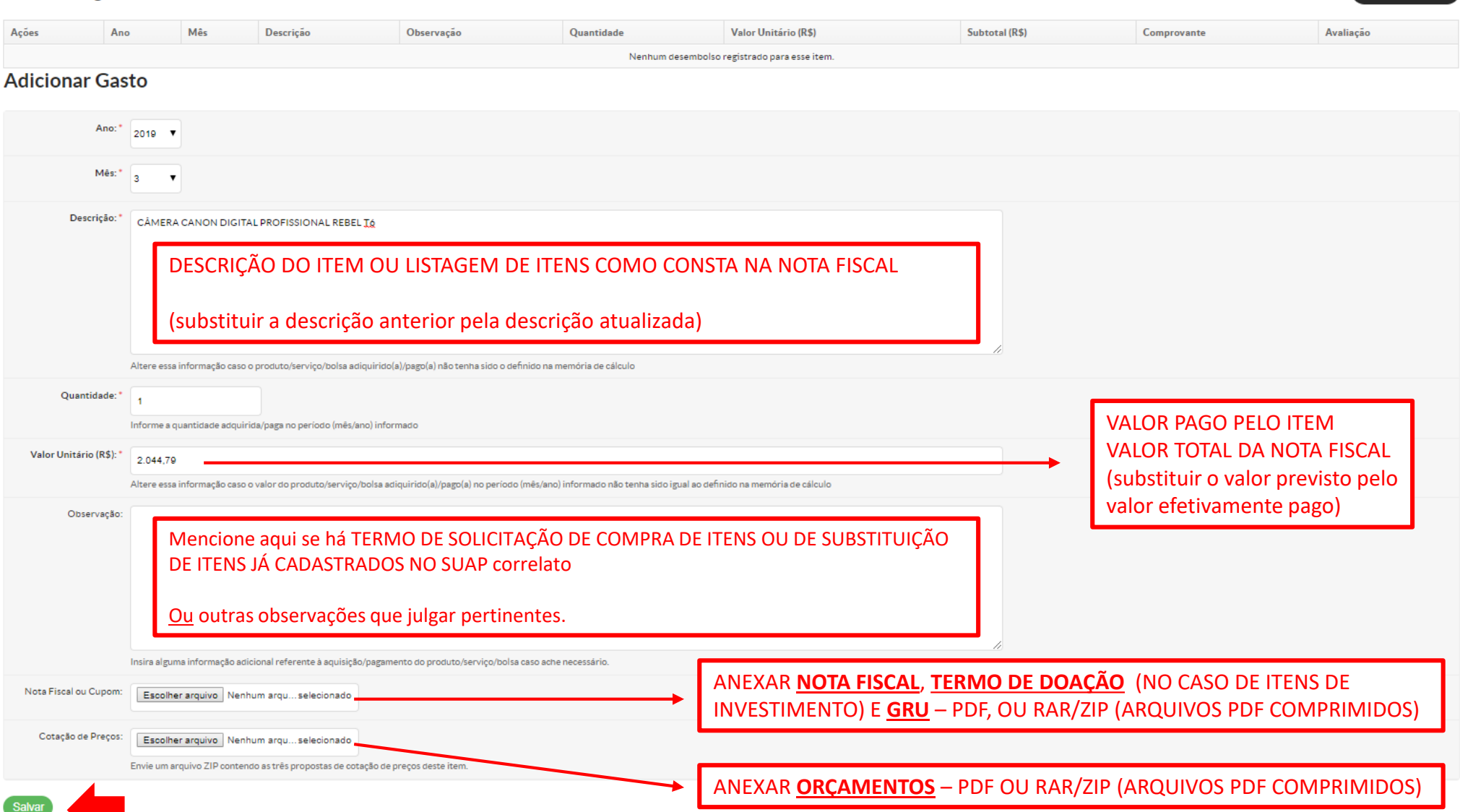

Retornar ao Projeto

T

## PESQUISA >>> PROJETOS >>> MEUS PROJETOS / PLANO DE DESEMBOLSO

**Gastos Registrados** 

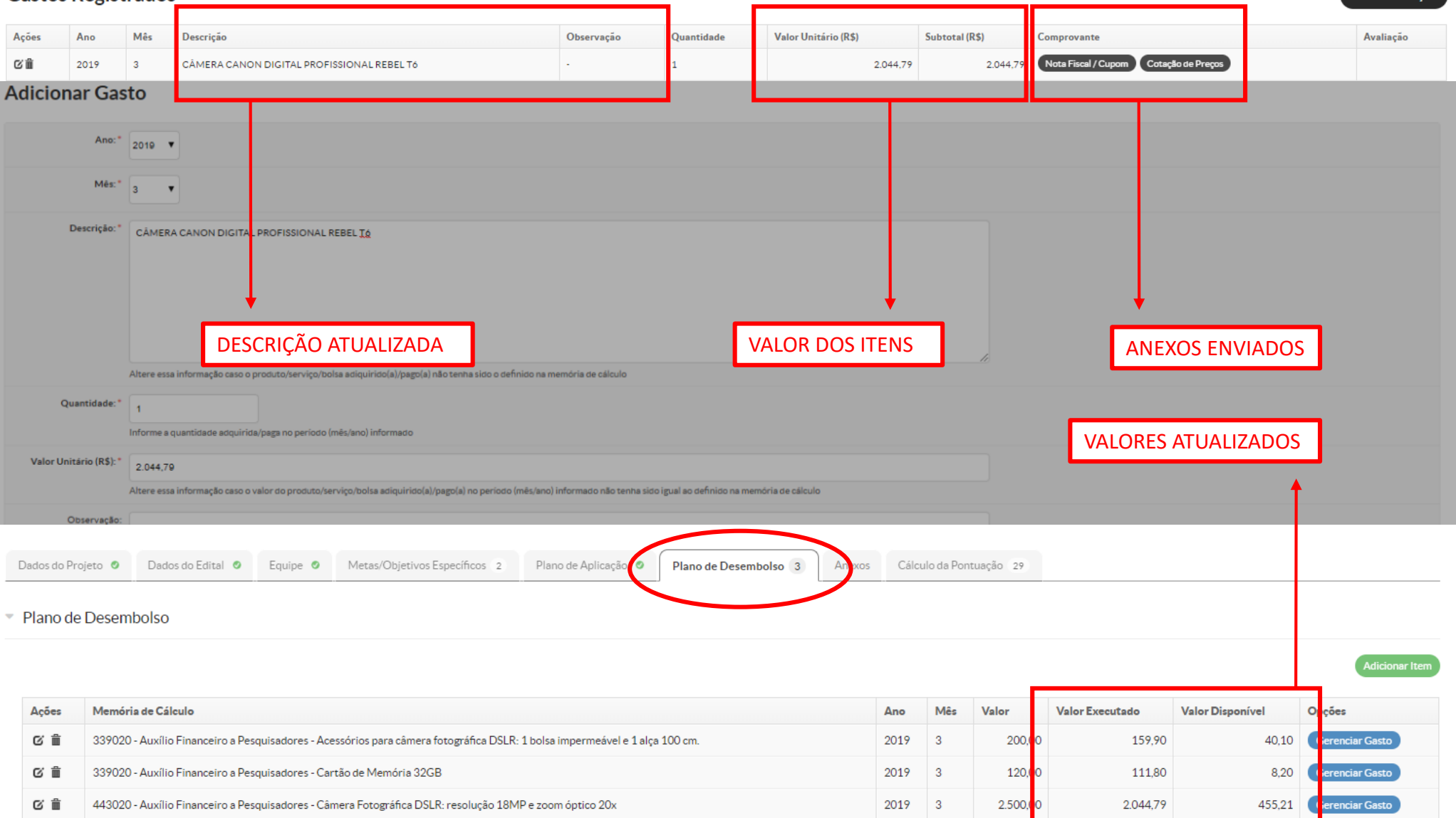

### PESQUISA >>> PROJETOS >>> MEUS PROJETOS / PLANO DE APLICAÇÃO

### VALORES DISPONÍVEIS **VALOR DEVOLVIDO POR GRU**

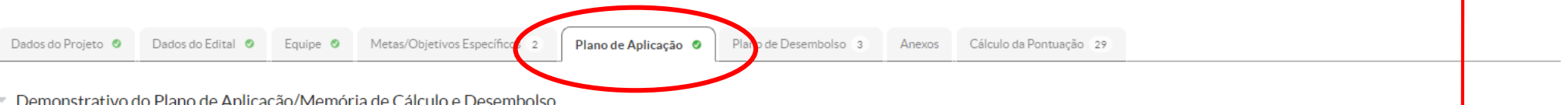

Demonstrativo do Plano de Aplicação/Memória de Cálculo e Desembolso

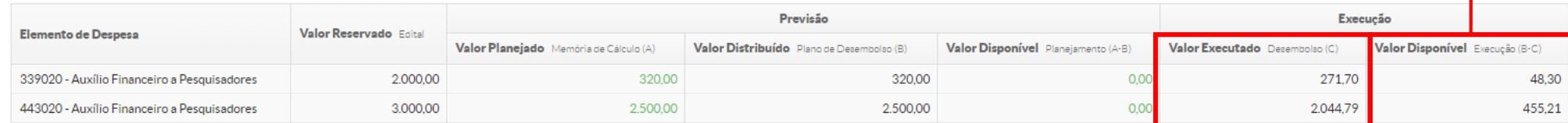

Memória de Cálculo

VALORES UTILIZADOS

Adicionar Memória de Cálculo

Legenda: Memória de Cálculo sem Desembolso cadastrado.

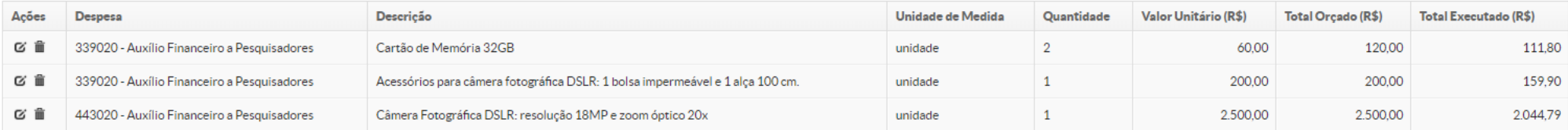

## **PATRIMONIALIZAÇÃO** DE ITENS COMPRADOS COM RUBRICA DE **INVESTIMENTO**

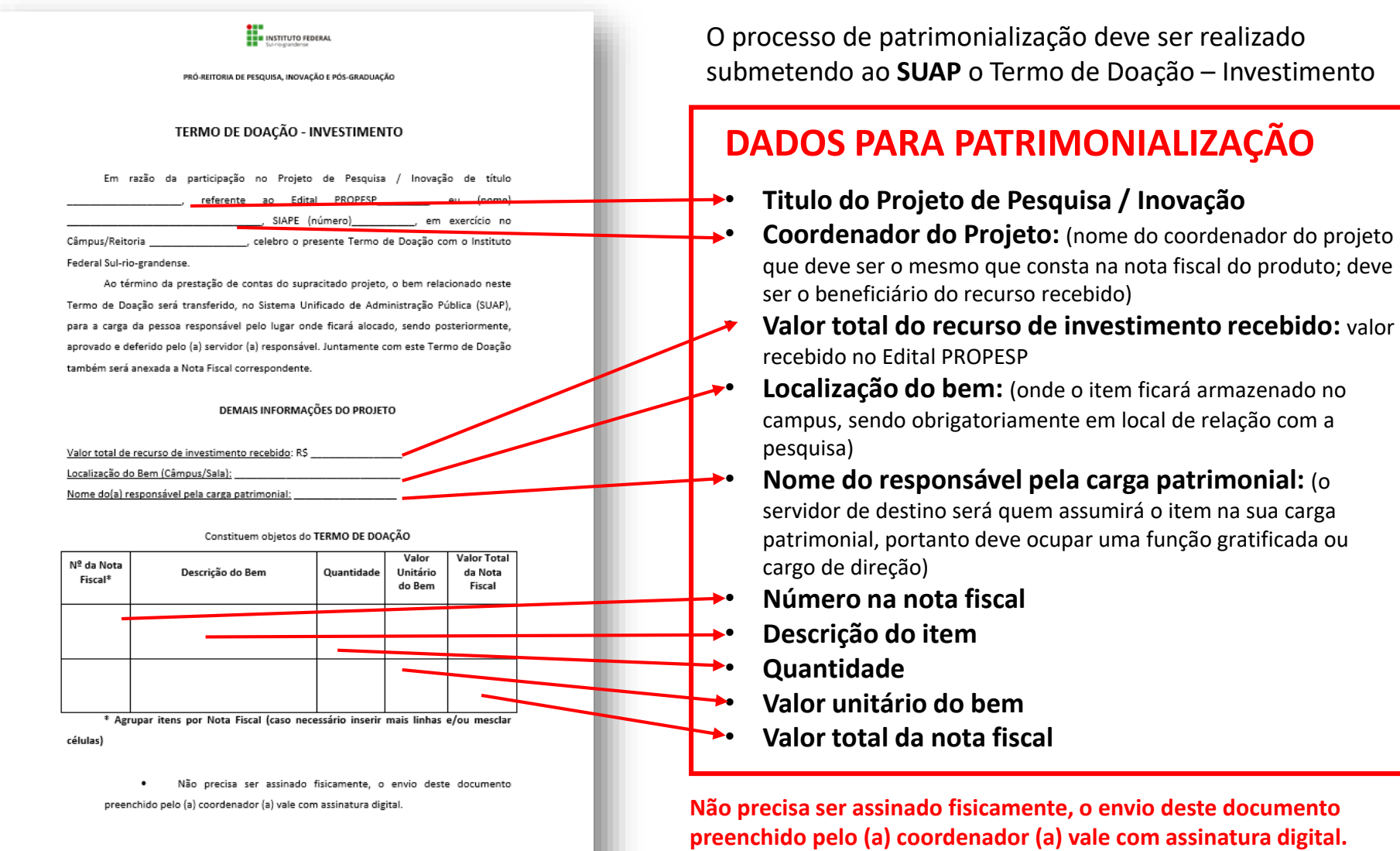

## PESQUISA >>> PROJETOS >>> MEUS PROJETOS / PLANO DE DESEMBOLSO

#### **Gastos Registrados**

CÊ

Mês Observação Quantidade Valor Unitário (R\$) Subtotal (R\$) Comprovante Avaliação Ações Ano Descrição 2.044.79 Nota Fiscal / Cupom Cotação de Preços 2019  $\overline{3}$ CÂMERA CANON DIGITAL PROFISSIONAL REBEL T6  $1\,$ 2.044.79 **Adicionar Gasto** Ano:\* 2019 V Mês: \* ls. Descrição:\* TERMO DE DOAÇÃO - INVESTIMENTO ESCREVA AQUI A DESCRIÇÃO DO DOCUMENTO QUE ESTÁ SENDO ANEXADO EX.: Termo de Doação - investimento Altere essa informação caso o produto/serviço/bolsa adiquirido(a)/pago(a) não tenha sido o definido na memória de cálculo Quantidade:  $\overline{1}$ Informe a quantidade adquirida/paga no período (mês/ano) informado INSIRA VALOR **ZERO** Valor Unitário (R\$):  $0,00$ Altere essa informação caso o valor do produto/serviço/bolsa adiquirido(a)/pago(a) no período (mês/ano) informado não tenha sido igual ao definido na memória de cálculo Observação: TERMO DE DOACÃO PARA CÂMERA CANON DIGITAL PROFISSIONAL REBEL T6

> ESCREVA AQUI PARA QUAL ITEM O TERMO DE DOAÇÃO É REFERENTE OU OUTRA INFORMAÇÃO QUE JULGAR PERTINENTE

EX.: Termo de Doação para câmera digital

Insira alguma informação adicional referente à aquisição/pagamento do produto/serviço/bolsa caso ache necessário.

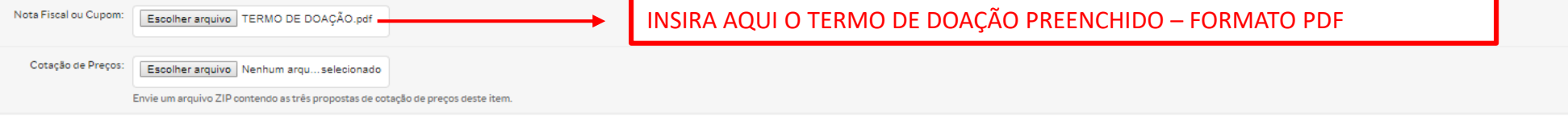

## PESQUISA >>> PROJETOS >>> MEUS PROJETOS / PLANO DE DESEMBOLSO

Início » Meus Projetos » Projeto de Pesquisa » Projeto de Pesquisa » Memória de Cálculo » Gastos Registrados » Gastos Registrados

#### **Gastos Registrados**

Retornar ao Projeto

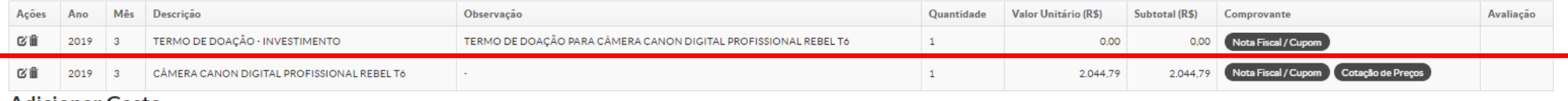

#### **Adicionar Gasto**

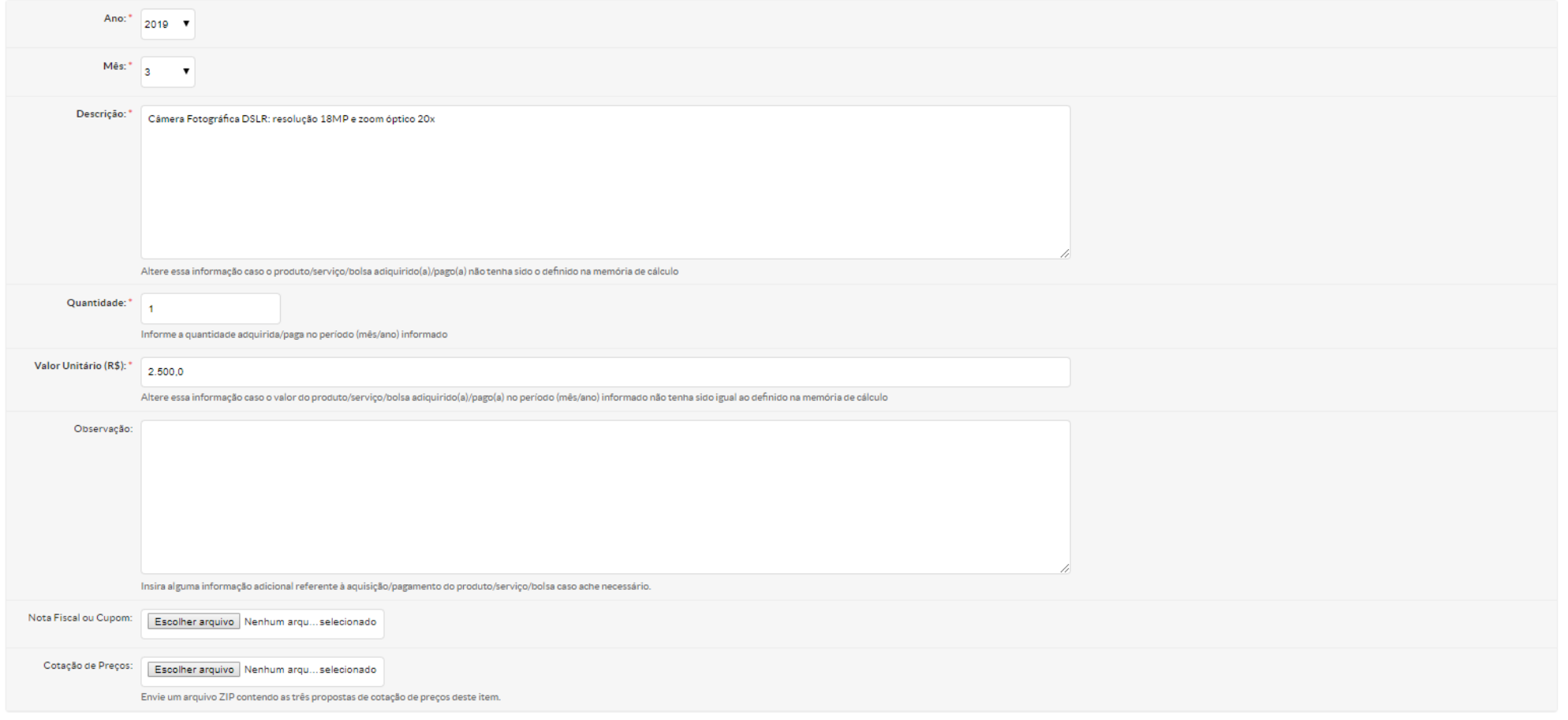

## **GRU >>>** Acesse: http://consulta.tesouro.fazenda.gov.br/gru\_novosite/gru\_simples.asp

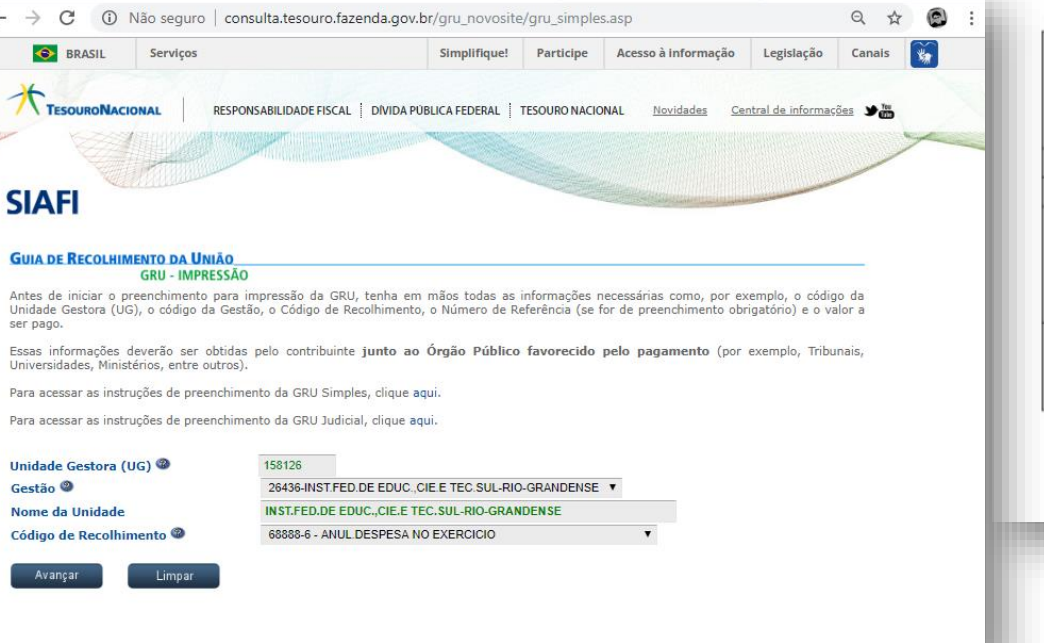

Unidade Gestora: 158126

Gestão: **26436 - IFSUL**

Código do Recolhimento: **68888-6 Anul. Despesa no Exercício**

### **VALORES EXCEDENTES DE CUSTEIO E INVESTIMENTO DEVEM SER DEVOLVIDOS SEPARADAMENTE EM DUAS GRU'S DIFERENTES**

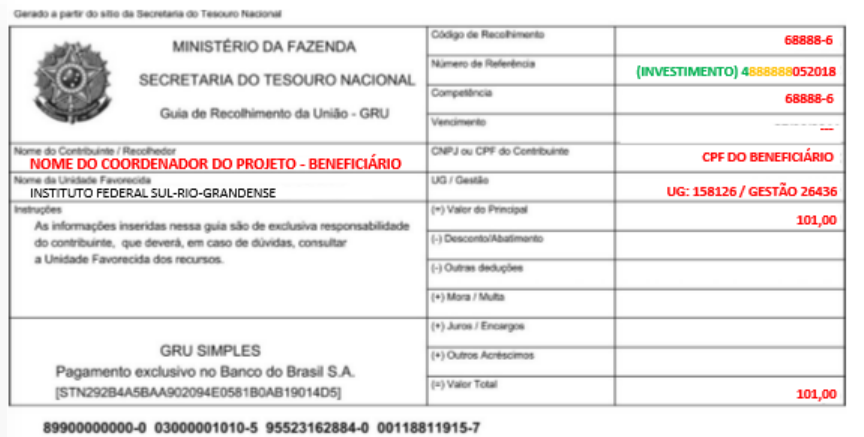

### **NÚMERO DE REFERÊNCIA:**

Quando for **Custeio**, começar o preenchimento com o

número "**3**", logo em seguida o número da ordem bancária com seis dígitos, e após, o número do edital com dois dígitos e o ano com quatro dígitos, como no exemplo a seguir: "**3**888888052018"

Quando for **Investimento**, começar o preenchimento com o

número "**4**", logo em seguida o número da ordem bancária com seis dígitos, e após, o número do edital com dois dígitos e o ano com quatro dígitos, como no exemplo a seguir: "**4**888888052018"

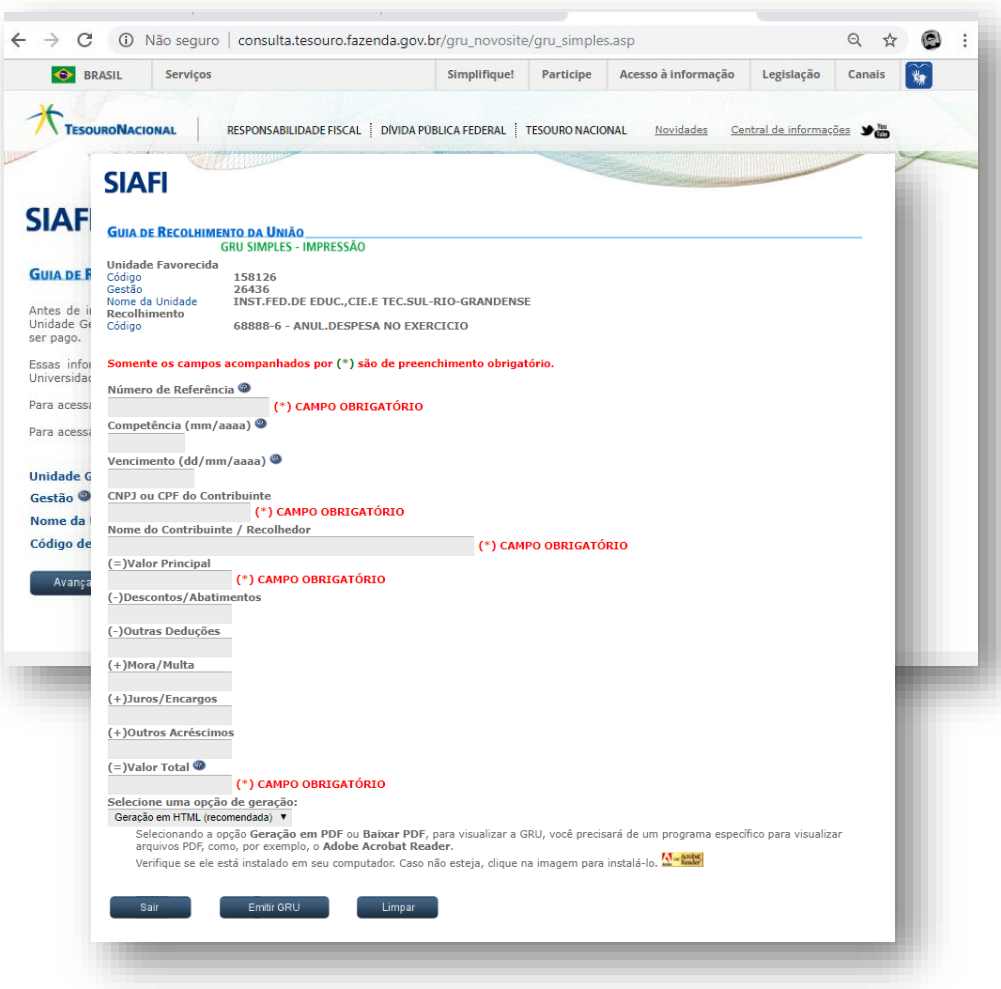

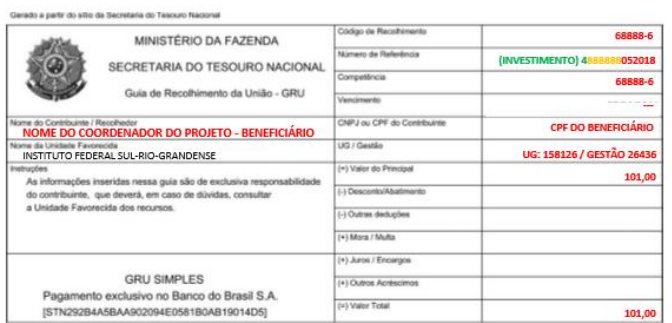

89900000000-0 03000001010-5 95523162884-0 00118811915-7

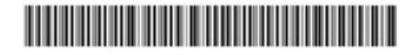

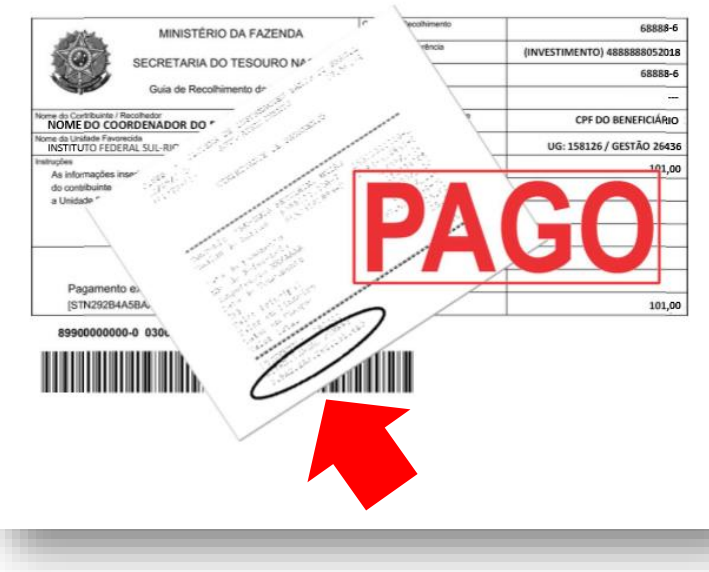

### **ANEXAR COMPROVANTE NO SUAP**

## **REGISTRAR COMPRAS NO SUAP GRU** DE INVESTIMENTO

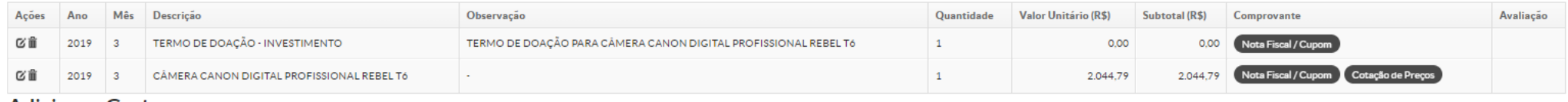

#### **Adicionar Gasto**

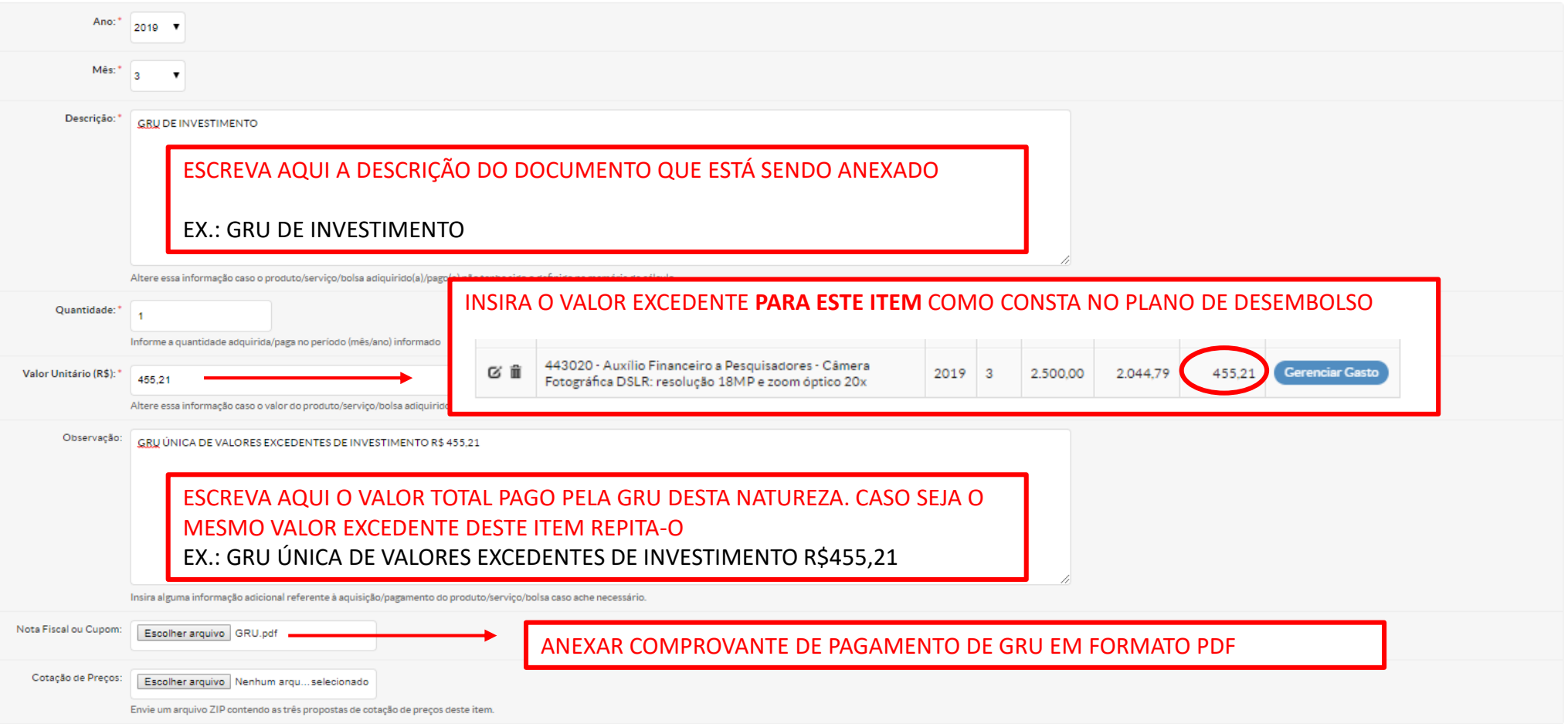

## **REGISTRAR COMPRAS NO SUAP GRU** DE INVESTIMENTO

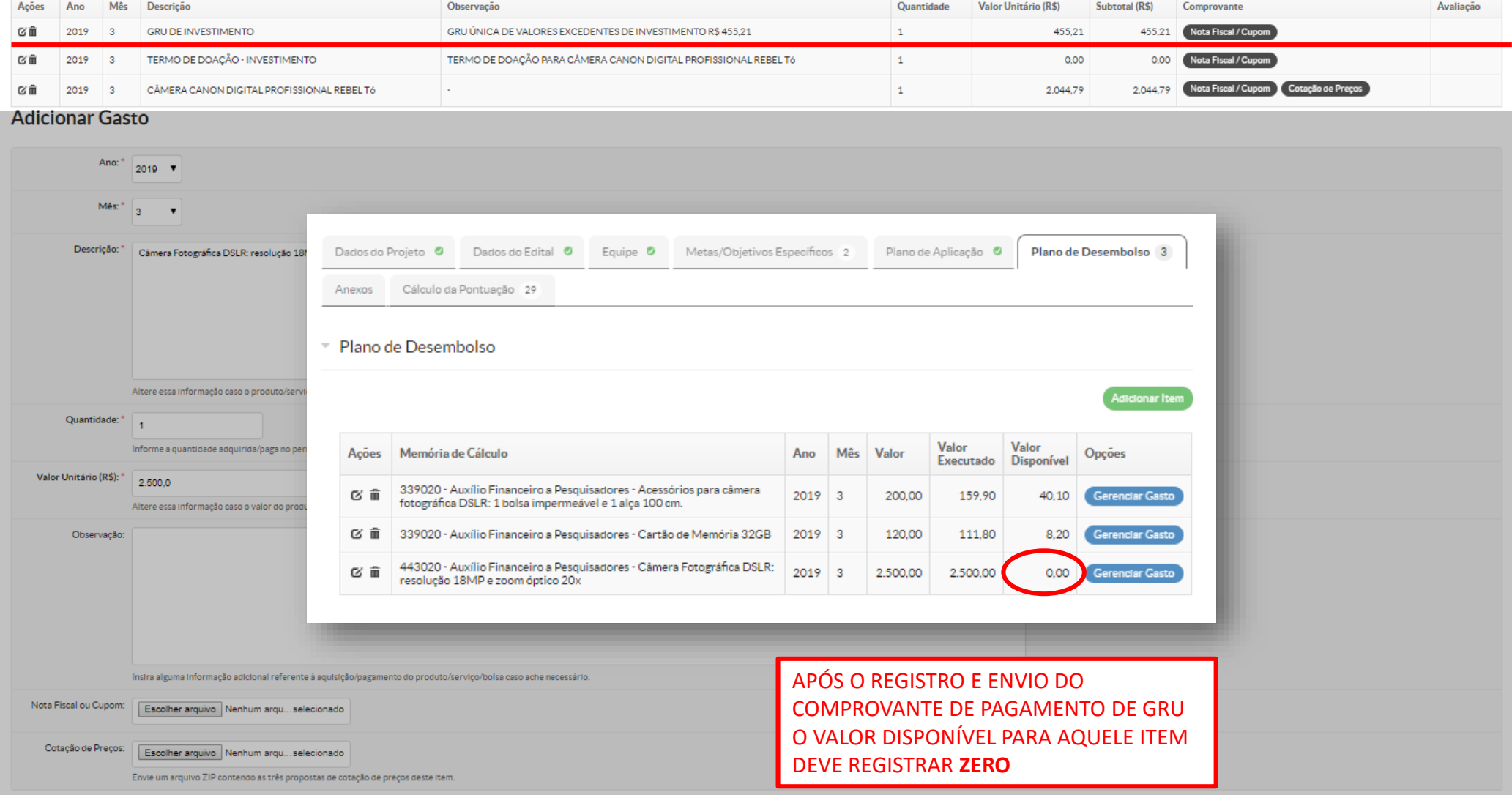

## **GRU DE CUSTEIO**<br>Início - Meus Projetos » Projeto de Pesquisa » Projeto de Pesquisa » Castos Registrados

#### **Gastos Registrados**

Retornar ao Projeto

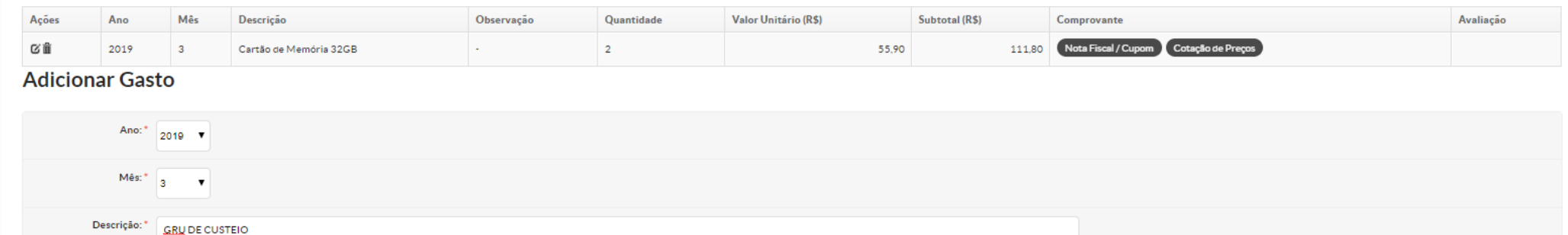

ESCREVA AQUI A DESCRIÇÃO DO DOCUMENTO QUE ESTÁ SENDO ANEXADO

### EX.: GRU DE CUSTEIO

Altere essa informação caso o produto/servico/bolsa adiquirido(a)/pago(a) não tenha sido o definido na memória de cálculo

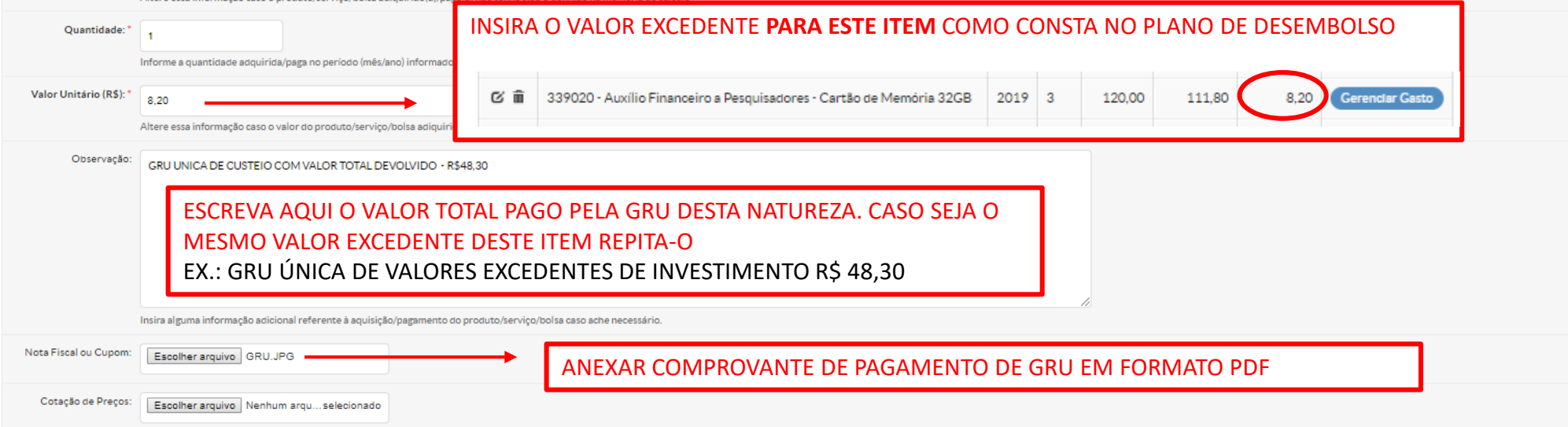

Envie um arquivo ZIP contendo as três propostas de cotação de preços deste item.

### **REGISTRAR COMPRAS NO SUAP GRU** DE CUSTEIO

### **Gastos Registrados**

Retornar ao Projeto

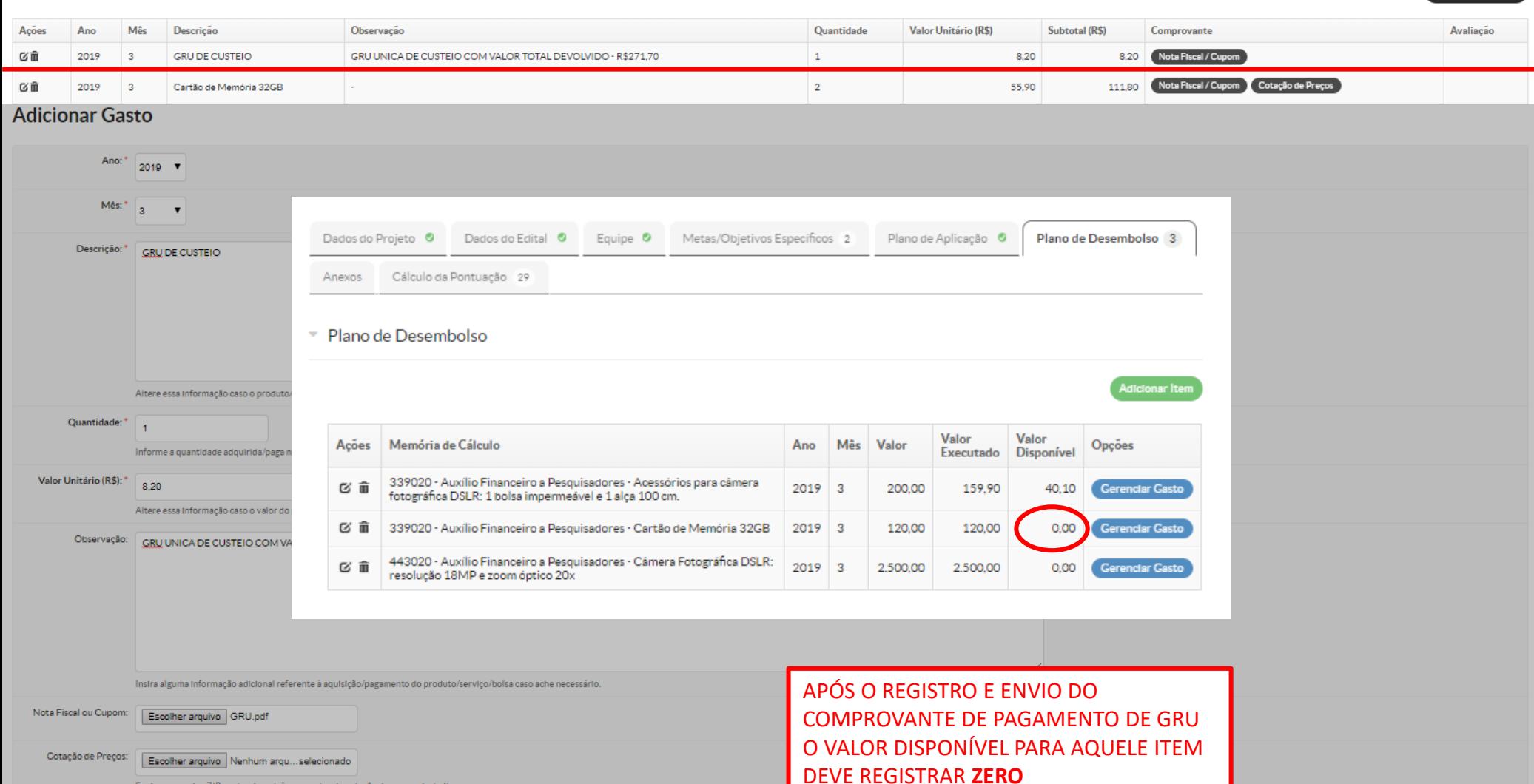

## **FINALIZAÇÃO DA PRESTAÇÃO DE CONTAS**

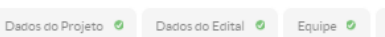

Metas/Objetivos Específicos 2 Plano de Aplicação Plano de Desembolso 3

Anexos Cálculo da Pontuação 29

#### ▼ Plano de Desembolso

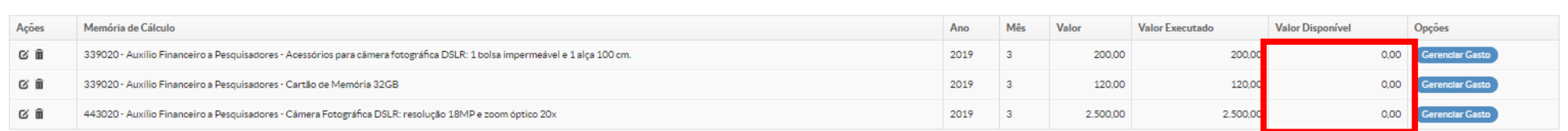

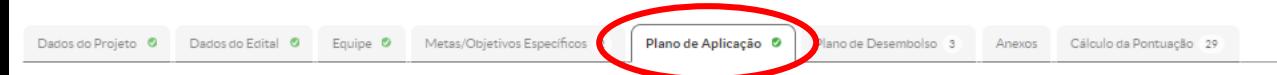

### VALOR DISPONÍVEL DEVE SER **ZERO** PARA **PRESTAÇÃO DE CONTAS** SER CONSIDERADA COMO **FINALIZADA**.

#### Demonstrativo do Plano de Aplicação/Memória de Cálculo e Desembolso

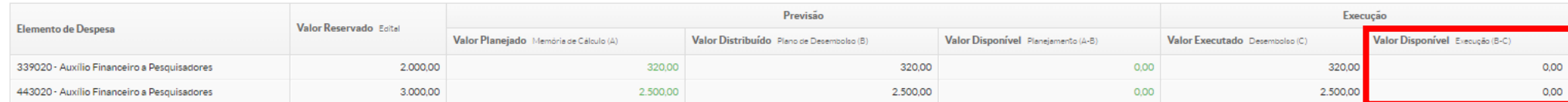

- Memória de Cálculo

#### Adicionar Memória de Cálculo

.<br>Adicionar Iten

#### Legenda: Memória de Cálculo sem Desembolso cadastrado.

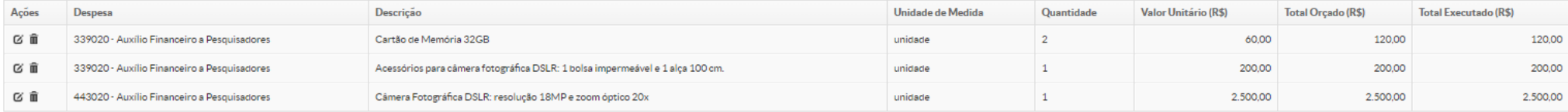

PARA MAIS INFORMAÇÕES ENTRE EM CONTATO propesp@ifsul.edu.br

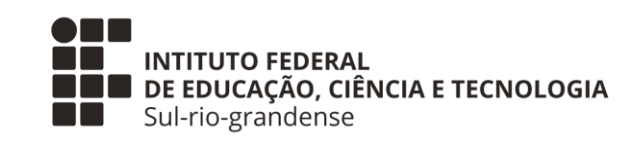

# **PROPESP – PRÓ-REITORIA DE PESQUISA, INOVAÇÃO E PÓS-GRADUAÇÃO**

COADPES – COORDENADORIA ADMINISTRATIVA DA PROPESP

MARÇO 2019